## **Como Identificar em Qual Caixa está Conectado a Impressora**

Para identificar o caixa onde está conectado a impressora fiscal (ECF), é necessário possuir o número de série da impressora.

Essa informação pode ser adquirida através da consulta do selo localizado na parte de trás (ou na lateral) da impressora.

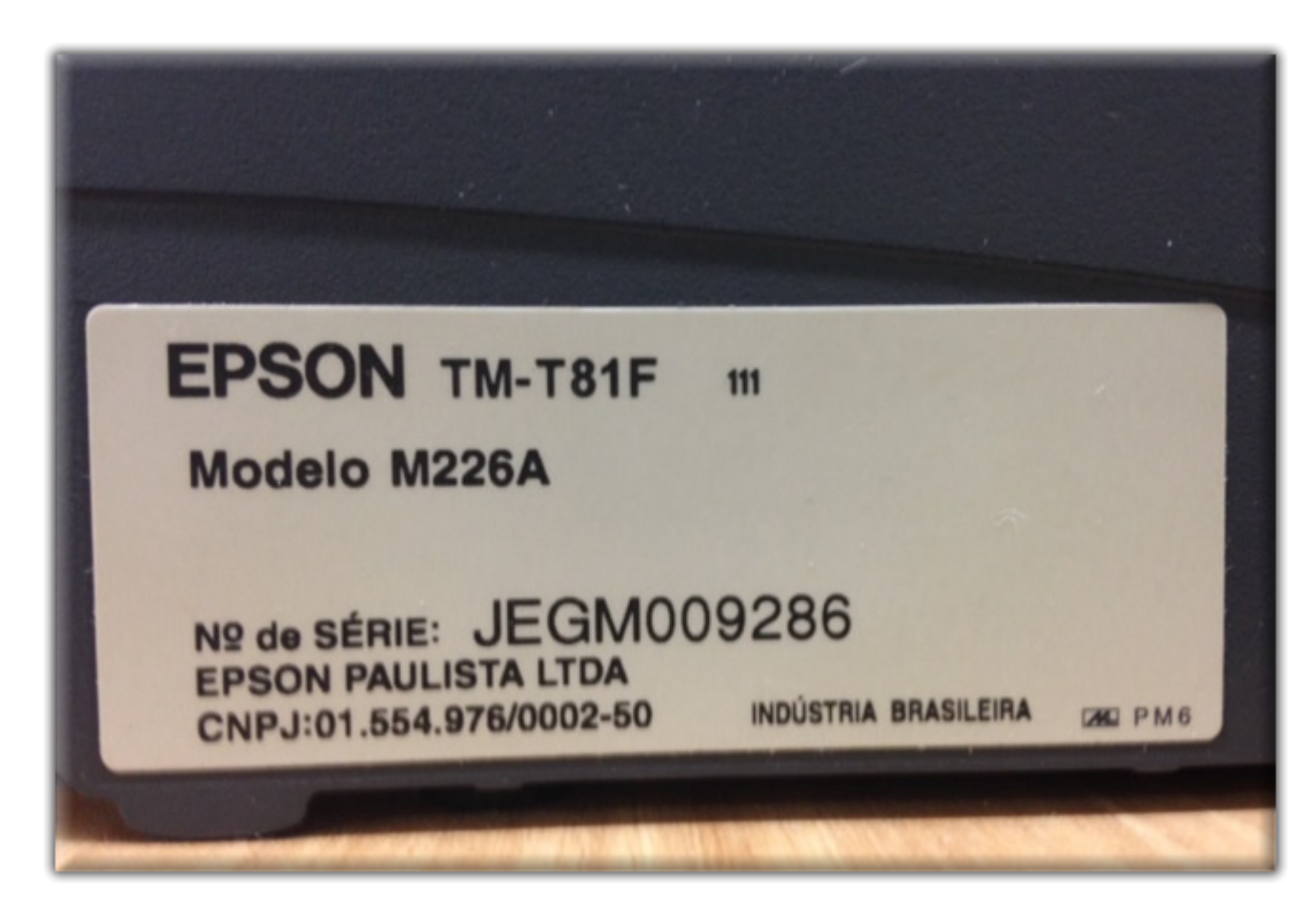

Figura 01 - Selo Número de Série Impressora Fiscal

Ou através de informações de arquivos gerados a partir do Linx Big (arquivos TDM, Sped, etc).

No Linx Big entre no menu *Configurações > Cadastro de Caixas* e <sup>de</sup> clique no botão e Pesquisar (F3) e serão listados todos os caixas cadastrados no banco de dados.

Compare o número de série da impressora com o campo "Impressora / Serie" exibido na lista de impressoras na grade do cadastro.

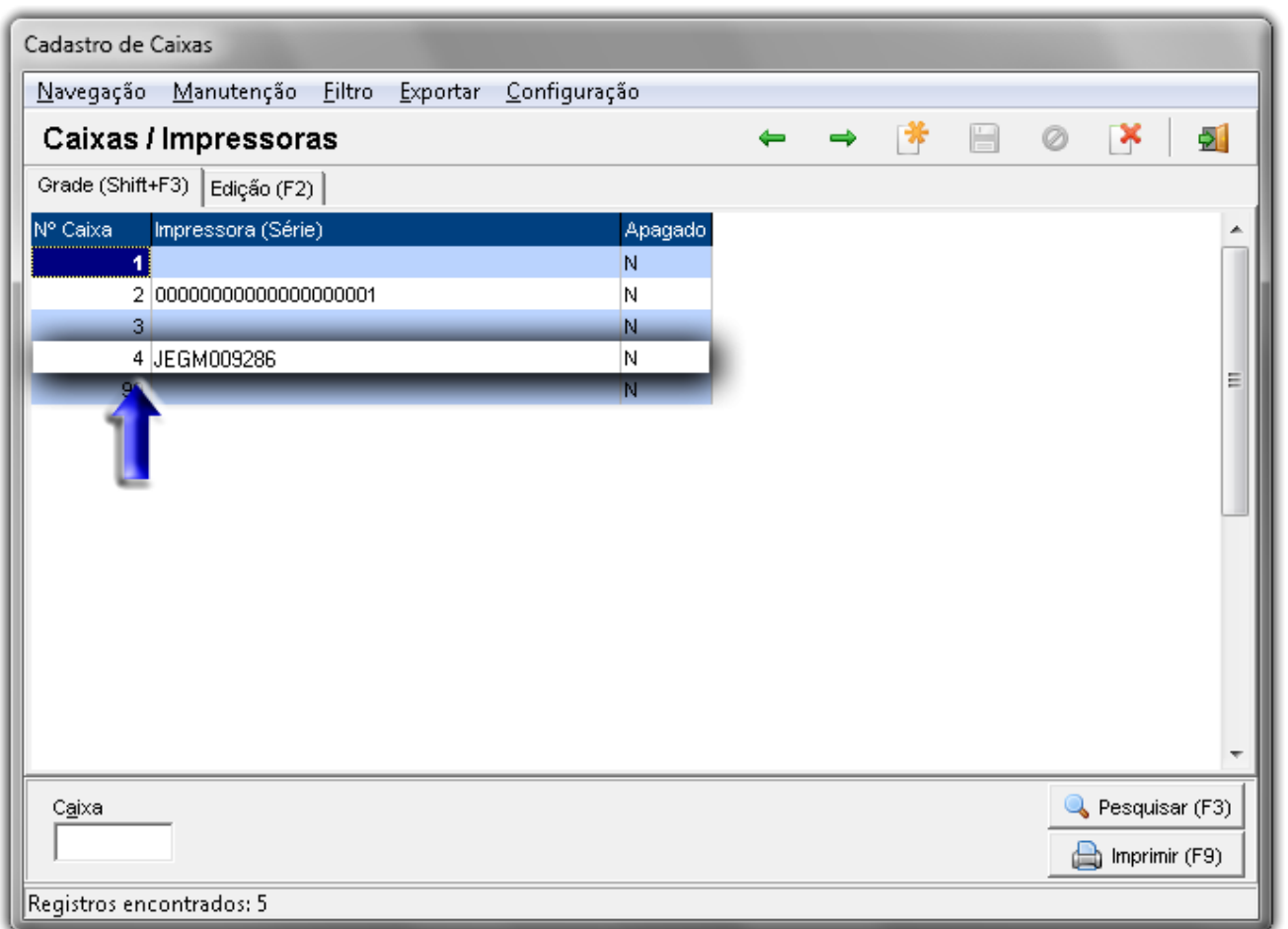

Figura 02 - Cadastro de Caixas / Impressoras

Identifique o número do caixa no campo **Nº Caixa** conforme destaque na figura acima.